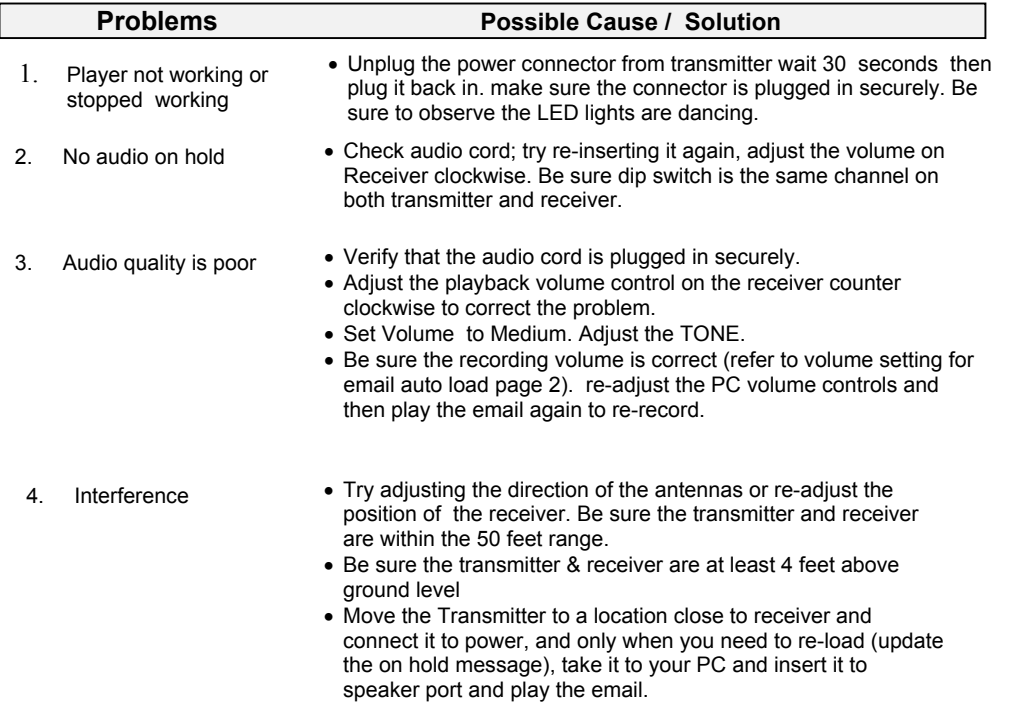

#### Warranty

 This product is warranted against defects for a period of Three (3) years from the date of original invoice. We will repair/replace the product with no charge for parts or labor within thistime. To obtain warranty service the product needs to be returned freight prepaid by the customer with a copy of original invoice. This warranty does not apply if in the sole opinion ofInnovative Telecommunication Technology LLC., the product has been tampered with ordamaged by lightning or any other acts of nature, misuse, neglect or unauthorized service.

EXCEPT AS SPECIFICALLY PROVIDED IN THIS AGREEMENT, THERE ARE NO OTHER WARRANTIES, EXPRESSED OR OTHERWISE,INCLUDING, BUT NOT LIMITED TO ANY IMPLIED WARRANTIES OR MERCHANTIBILITES OR FITNESS FOR A SPECIAL PURPOSE. IN NO EVENT SHALL INNOVATIVE TELECOMMUNICATION TECHNOLOGY LLC. (INVOTEL)BE LIABLE FOR LOSS OF PROFITS OR BENEFITS , INDIRECT, SPECIAL, CONSEQUENTIAL OR OTHERWISE ARRISING FROM ANY BREACH OF THIS WARRANTYOR OTHERWISE.

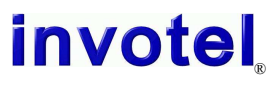

 1112 Montana Ave Suite 250 Santa Monica, CA 90403 USAToll-Free: 800-747-0708 Tel: 310-899-0078 Fax: 310-230-5346 http://www.invotel.com

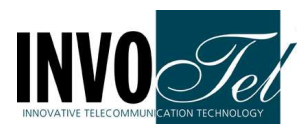

### User Manual**Invotel SX9500** Rev 05 Wireless 2.4 GHz. Digital Audio System

- Disconnect the speaker wire from your PC "speaker" jack and connect it to one female end of the "Y" patch cable then plug in the male end of "Y" patch cable into your PC "speaker" jack. Do not connect the other femalejack to SX9500 yet. Connect DC IN to power.
- Go to your phone room and plug one end of the RCA audio cable into theRed RCA connector of SX9500 receiver, Plug the other end into yourPBX phone system RCA connector usually labeled as "MOH". (If you have regular Non-PBX telephones, plug the other end into the Music-On-Holdadapter "Audio In" RCA connector instead)
- Set the Volume to mid level by rotating the Volume control on the SX9500 player clock wise as shown.
- Connect the receiver to power (110V-220V AC to 8V DC)

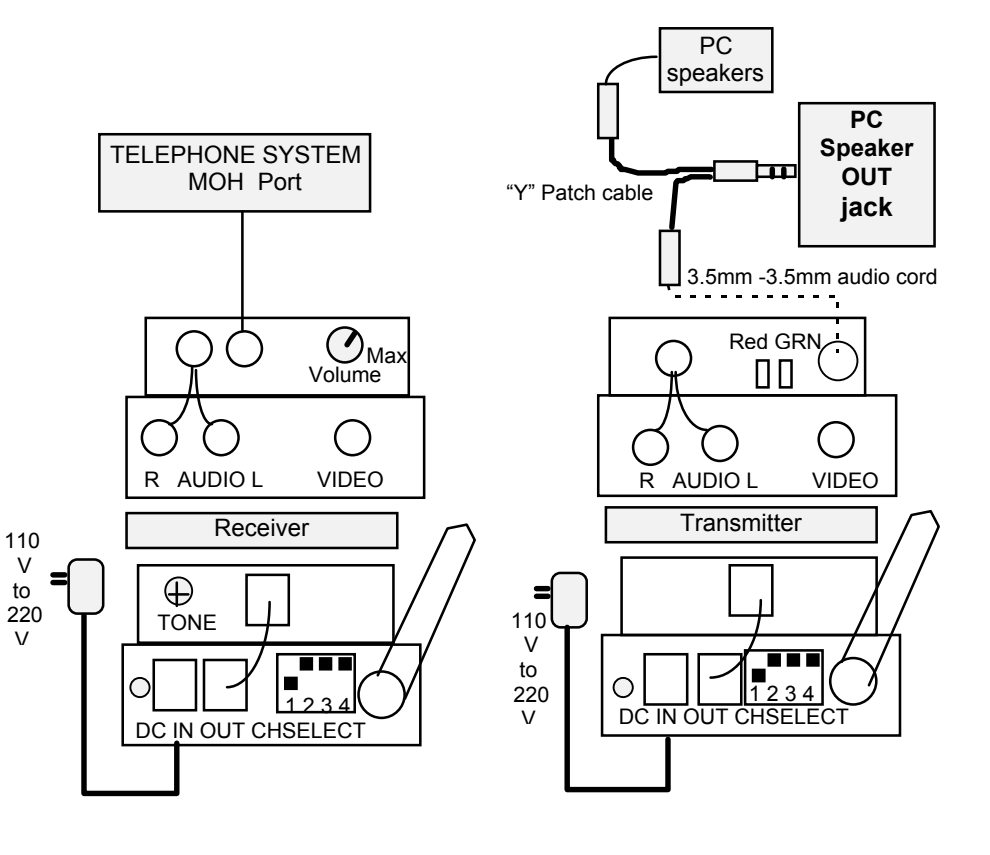

If your unit is already pre-recorded, audio playback starts automatically as soon asthe powers are connected and the Green and RED LED lights dance ON.

#### Advanced Features:

Tone control for supper BASS Automatic Output 8Ω or 600Ω Visual playback indicator with dancing multi-color LEDs2000 mili watt amplifier

### Package Content:

 SX9500 2.4 GHz. Wireless Transmitter and Receiver Two Power Adapters (110v-220v AC to 8V DC 500 ma)RCA to RCA audio cord 6 feet long"Y" patch audio cord 6 inch long 3.5mm Male to 3.5mm Male audio cord 6 feet longUser's Manual

# Recording into SX9500 from a PC:

- 1. Make sure your PC is not playing any audio then connect one end of the recording cordinto the free female end of "Y" patch cable and connect the other end into SX9500 transmitter audio IN jack as shown in page one. Green LED and Red LED both turn offnow and playback stops in the receiver.
- 2. Start your audio on your PC, the RED LED turns ON solid to indicate recording is inprogress.
- 3. Wait till RED LED turns OFF on the SX9500 (it turns OFF about 10 seconds after audio finished playing on your PC) then unplug the recording cord from the SX9500(you mayleave the other end remain connected to the "Y" patch cable
- 4. Audio play back now resumes from receiver and LEDs on Transmitter start to dance.

# Volume settings for Recording

 The recording volume is directly effected by the volume setting on your PC, we recommend you set the media player volume to about 50% level. Also double click on Speaker symbol (locatedon lower right hand side of your screen)

 set Volume control and Wave both to about 100% (all the way up), and also be sure speaker isnot muted.

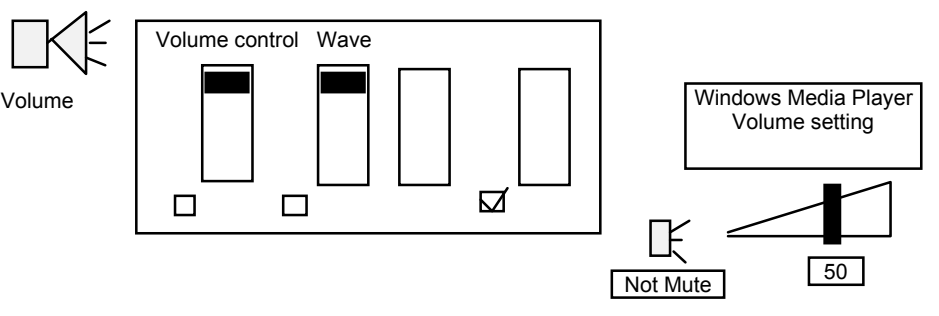

please note: use the royalty-free music titles to avoid annual licensingpayments to ASCAP and BMI for playing those titles on-hold

# Recording into SX9500 from a CD player, iPOD™ etc.

 SX9500 can also be recorded from a PC CD ROM drive or a CD player, or iPOD ,etc. Just connect the recording cord into it and follow the steps in the page 2.

Adjusting Output VOLUME If the On Hold audio volume is too low turn the VOLUME control on the receiver clockwise; If it is too loud turn the VOLUME controlcounter clockwise to desired level.

Adjusting Output TONE Use the TONE control on the receiver to adjust the output frequency. This is an important function and it could make the audio sound better. Turning the TONE control clockwise amplifies the high frequencies while turning itcounter clockwise increases the low frequencies and provides supper BASS.

Automatic Output RCA 8Ω to 600Ω The Red output RCA jack on the SX9500<br>ressiver reavides 8 to 600 shms at 2000 miliuotts receiver provides 8 to 600 ohms at 2000 miliwatts.

#### **Specifications**

**File Formats** supports any sound file format such as Windows .wav, MP3, WMA, etc. Frequency response 20Hz to 20 KHz.

Frequency range: 2.4 GHz.

Operation: Wireless from transmitter to Receiver up to 100 feet (clear line of sight) **Sampling rate** 8-bit/16-bit uncompressed PCM @ 8, 11, 12, 16, 22, 24, 32, 44 & 48 KHz Distortion less than 0.1% THD

Audio Quality supports better than CD Quality at 188 KB/s

 Special effects: supports Windows Media Files and SRS WOW Effects**Memory Capacity** 1 to 16 minutes (8 minutes 40 seconds @ full 188 KB/s sample rate). Memory Type Multi-level Flash, 100 years retention time at no power, 100K re-recordable Playback auto-repeat

Message loading Email load, automatic via playing the email; CD load automatic Power supply 110V-220VAC50-60 Hz. To 8VDC 500ma

Audio output 2000 mili watts, Mono RCA , 2V p-p @ 8Ω 4V p-p @ 600Ω, 8V p-p @1200Ω Size  $4.5$ " x  $2.5$ " x  $2.2$ " (L x W x H) x two pcs Color: Bone

Weight 0.42 pounds (0.60 pounds with power supply) x two pcs

Note on CHSELECT dip switch: In order to keep the interference low, the analog portion of both transmitter and receiver is in a separate enclosure than the digital 2.4GHz. frequency portion; the two section need to be set to same channel (default is channel 1 -where dip switch 1 is turned ON) If you have other 2.4 GHz. devices in your office and having any interference problems you can change the dip switch onboth transmitter and receiver to other channels as shown:

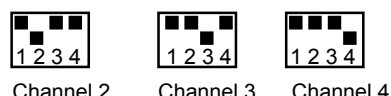

3